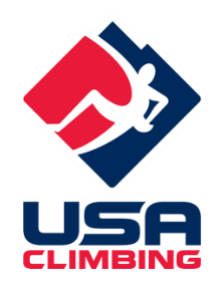

# **USA Climbing Virtual Redpoint and Speed FAQ**

The mission of USA Climbing is to support the well-being, development, and competitive excellence of our athletes as we advance the accessibility and growth of the climbing community nationwide.

The COVID-19 pandemic presents global challenges which cannot be overcome in some circumstances. We cannot currently offer "traditional" in-person climbing competitions. However, we have created an opportunity with virtual qualifier or redpoints through a partnership with  $KAYA - a$  company that has a mobile phone app (available in both iOS and Android) already in use by many gyms around the country that enable climbers to log their performance on routes/boulders in the gym.

The COVID-19 pandemic has also created inconsistencies across the country due to local/regional government regulations. USA Climbing competitions must be conducted in compliance with local and federal regulations. Where possible in order to support the well-being of our athletes, we will host competitions via KAYA as it has been deemed safe and appropriate in that area and in accordance with our host facilities' operating procedures. For the avoidance of doubt, all virtual redpoint competitions will not be single-day in-person events but instead will span a two-week period of time even if local regulations in certain areas would allow for a single-day in-person event to take place.

Finally, it's important to recognize that virtual redpoint competitions will rely heavily on the honor code of competitors, coaches, parents, etc. Competitors, coaches, and spectators should remind themselves of the conduct that we strive to maintain as ambassadors of the sport of climbing. We ask that you review [USA Climbing Rulebook](http://www.usaclimbing.org/Assets/USA_Climbing_Rulebook_2020-2021_v10_20200902.pdf) section 3.14 "Conduct" as a reminder of the conduct expectations set forth by USA Climbing.

# **FAQs:**

**Reminder: Do not go to a competition if showing signs and symptoms of being sick!**

> **Check with host facilities prior to arrival to identify their COVID policies!**

**Check with host facilities prior to arrival to identify any fees associated with facility access for both competitors and spectators!**

#### Table of Contents

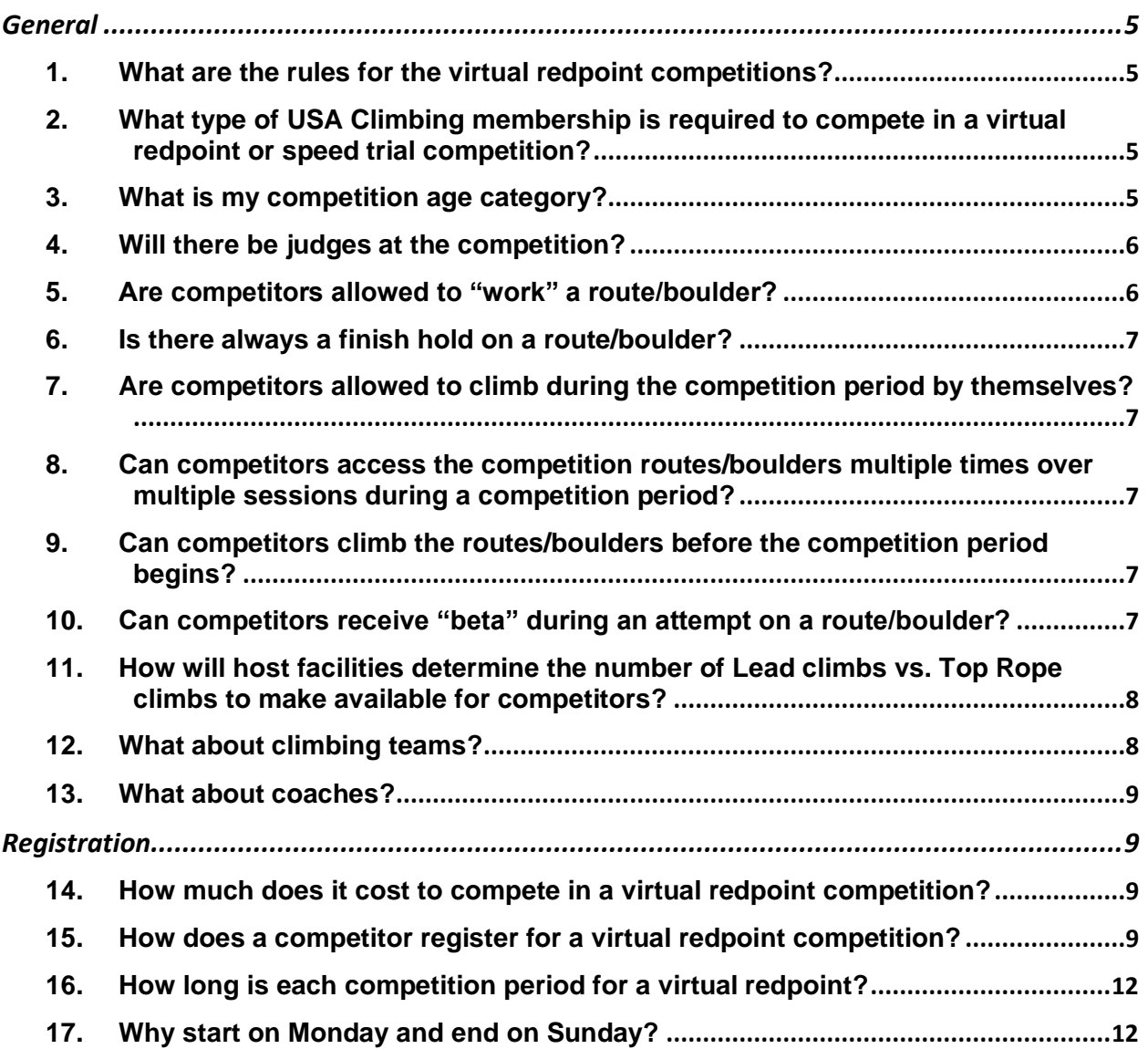

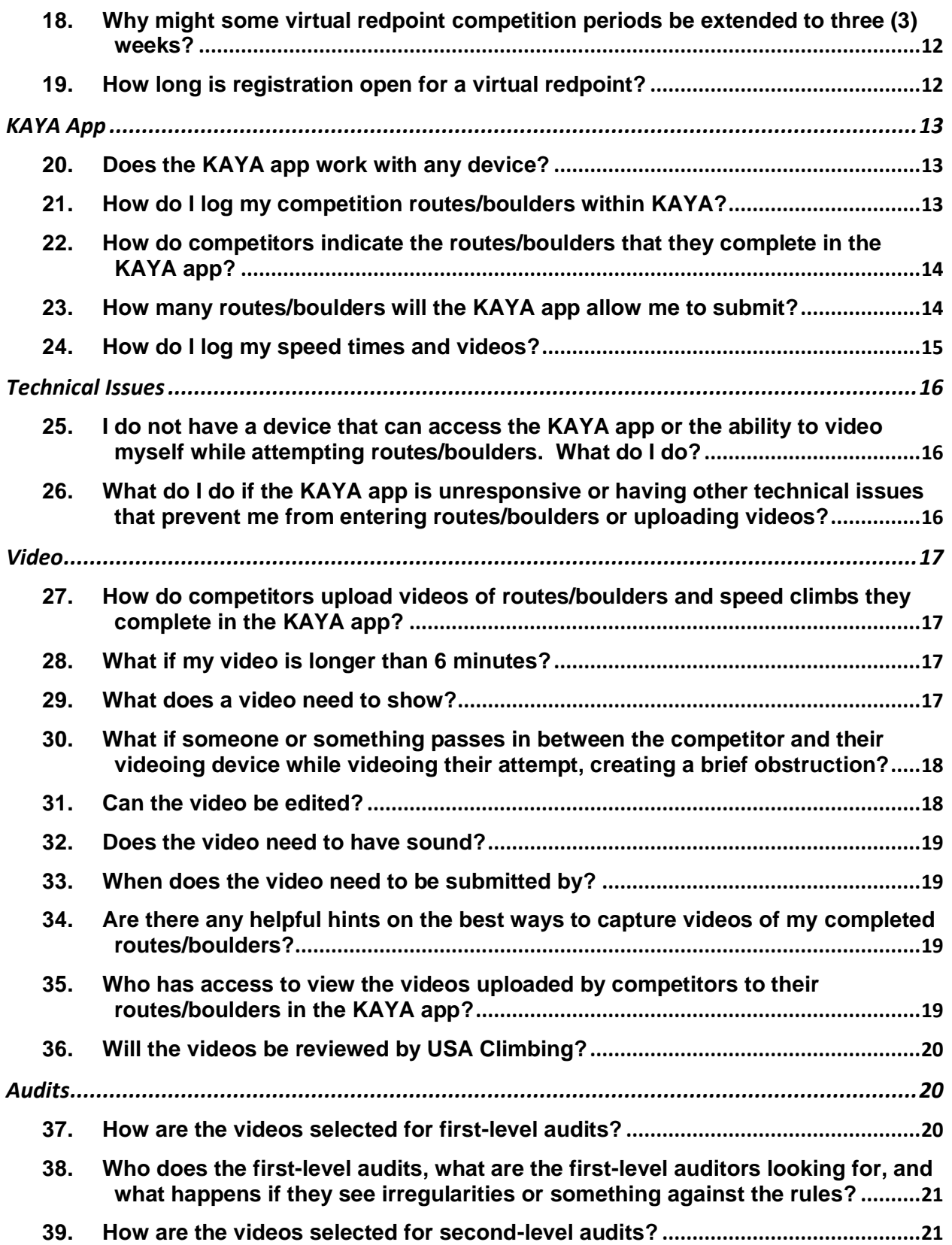

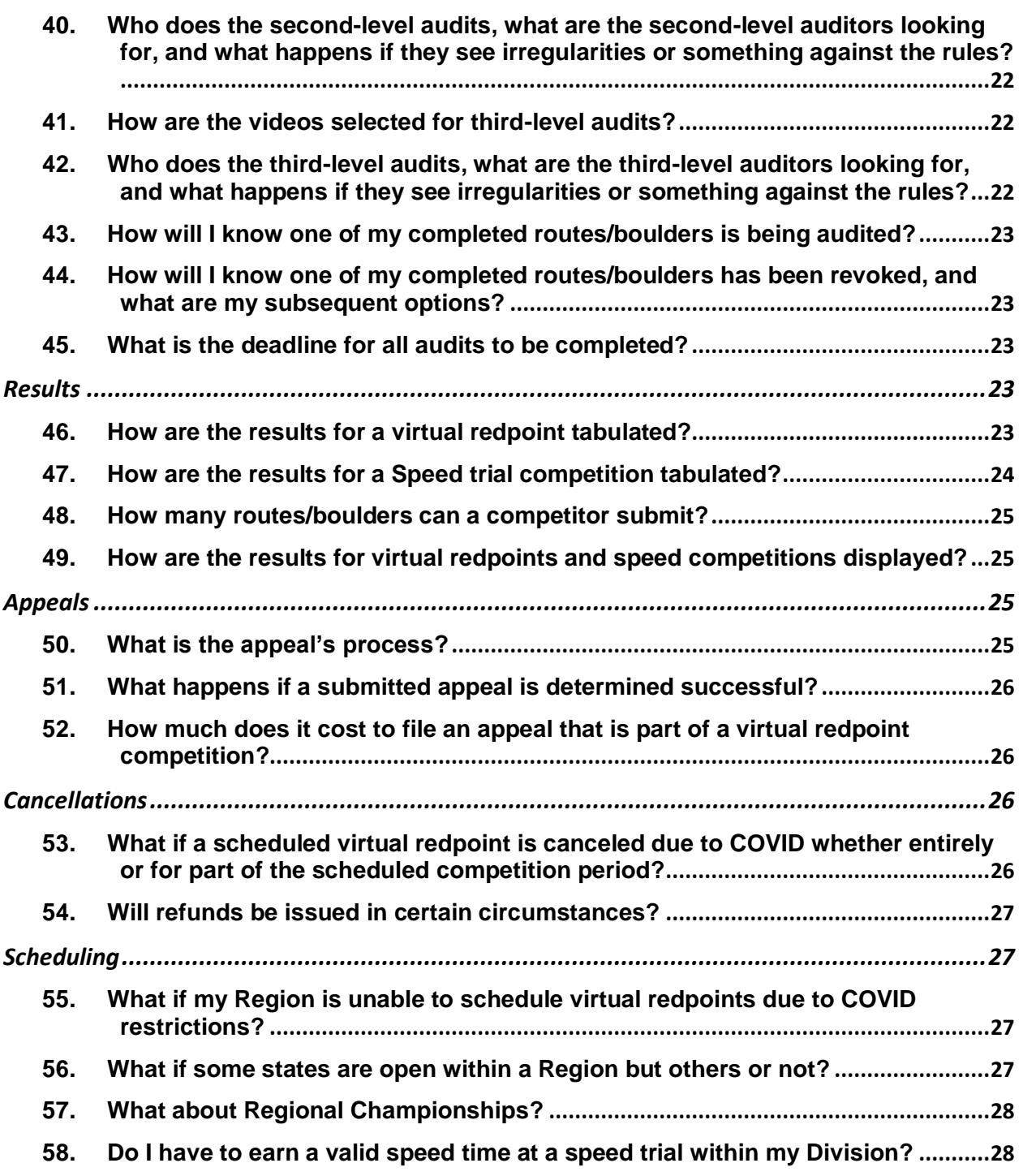

# <span id="page-4-0"></span>**General**

## <span id="page-4-1"></span>**1. What are the rules for the virtual redpoint competitions?**

• The rules for virtual redpoint and speed trial competitions may be found in USA Climbing Rulebook Addendum B at this [LINK.](http://www.usaclimbing.org/Officials/Rulebook.htm)

#### <span id="page-4-2"></span>**2. What type of USA Climbing membership is required to compete in a virtual redpoint or speed trial competition?**

• A competitor must have either a Competitor or Introductory membership to register for virtual Lead/Top Rope redpoint and Speed trial competitions. Information about memberships can be found at this [LINK.](http://www.usaclimbing.org/Members/Memberships.htm)

**NOTE:** *Only scores accumulated by those who hold a Competitor membership at the time of the virtual redpoint competition will be counted toward Regional Qualification. While an Introductory member's scores will be tabulated at a specific event and shown on respective leaderboards, they will not count toward Regional Qualification nor will they be retroactively applied if the Introductory membership is upgraded to a Competitor membership later in the season.*

**NOTE:** *Only times accumulated by Youth B, A and Junior competitors who hold a Competitor membership at the time of the Speed trial competition will be counted toward National eligibility. While an Introductory member's times will be tabulated at a specific event and shown on the respective leaderboards, they will not count toward Nationals eligibility nor will they be retroactively applied if the Introductory membership is upgraded to a Competitor membership later in the season.*

*NOTE: Youth C competitors must compete in Speed at Divisionals to earn Nationals eligibility. Youth C competitors may participate in Speed competitions locally, for practice purposes only, provided the host facility has accommodated Rulebook rule 9.2.3, which is specific to the Youth C category. Youth C Speed results from local competitions are not tracked by USA Climbing.*

*NOTE: The Speed discipline is not sanctioned for the Youth D category at USA Climbing competitions.*

#### <span id="page-4-3"></span>**3. What is my competition age category?**

• As set forth in the Rulebook rule 1.4.2 competition age categories are classified by year of birth:

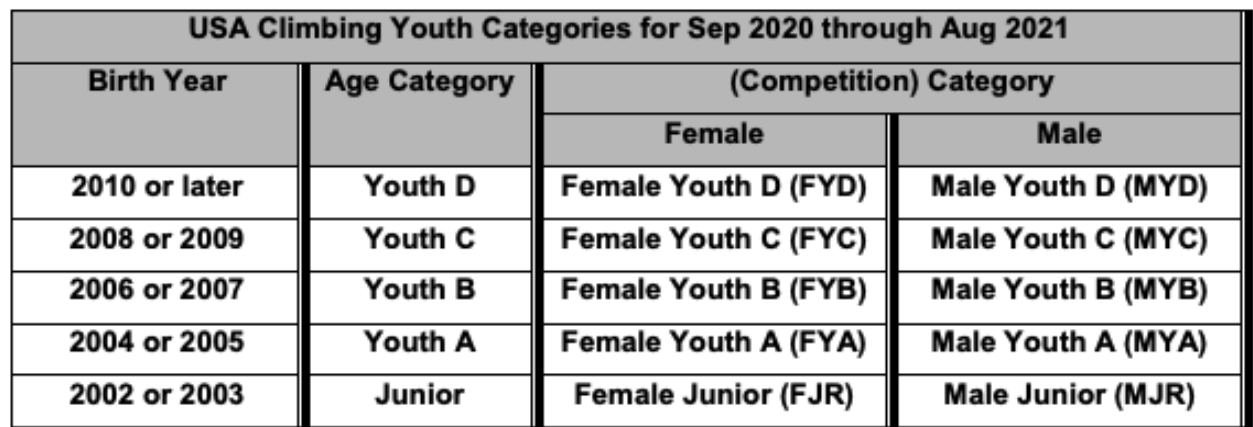

#### <span id="page-5-0"></span>**4. Will there be judges at the competition?**

- No. Due to the extended period of time the competition will be available, it is not feasible for USA Climbing to provide judges at virtual redpoint competitions. Uploaded videos by competitors will be randomly audited to help ensure fair play.
- The virtual redpoint competitions are, in effect, self-judged. USA Climbing expects the competitors to terminate their own attempts as a Climbing Judge would terminate their attempts, were a Climbing Judge to be present.
- The virtual comp series is \*only\* self-judged, as the only consistent judge present is the competitor herself. While others present during a competitor's attempts may provide guidance or suggestions to the competitor prior to or after – but not during - their attempt, USA Climbing recommends care be taken when providing unsolicited guidance or suggestions. While USA Climbing may act on reports of egregious behavior at these competitions, USA Climbing expects that all competitors will uphold the standards of USA Climbing Competitor Member conduct and exhibit sufficient knowledge, understanding, and adherence of the rules to ensure the integrity of virtual redpoint competitions.

## <span id="page-5-1"></span>**5. Are competitors allowed to "work" a route/boulder?**

• A Route/Boulder can only be "worked" from the beginning of the climb, from a correct start until the competitor falls or uses any Artificial Aid.

### <span id="page-6-0"></span>**6. Is there always a finish hold on a route/boulder?**

- For Bouldering, no, there may not always be a finish hold. A competitor's attempt on a boulder is Successful if the competitor is in a controlled position: (a) with both hands matched on the top hold or (b) if there is no top hold, standing on top of the boulder.
- Routesetters must indicate if a boulder is a "top out finish" by marking this near the start placard for the specific boulder(s).
- For routes, if leading the route, the competitor only needs to clip the final protection point to be awarded the "top".
- For routes, if top-roping the route, the competitor must finish with one hand controlling the top hold which has been marked, either in a tape color or other means of demarcation.

#### <span id="page-6-1"></span>**7. Are competitors allowed to climb during the competition period by themselves?**

• Yes, according to the host facility's policies and procedures related to climbing access.

#### <span id="page-6-2"></span>**8. Can competitors access the competition routes/boulders multiple times over multiple sessions during a competition period?**

• Yes, provided they are able to reserve additional climbing reservations, if required, during the competition period at a host facility.

#### <span id="page-6-3"></span>**9. Can competitors climb the routes/boulders before the competition period begins?**

• Once the routes/boulders have been marked by the gym's routesetters for the USA Climbing competition, competitors are no longer allowed to climb them until the competition period begins, though USA Climbing recognizes competitors may have attempted them before they were marked.

#### <span id="page-6-4"></span>**10. Can competitors receive "beta" during an attempt on a route/boulder?**

• No. As set forth in the Rulebook section 3.14.5, competitors may not receive coaching or "beta" (advice) from any individual while attempting a route/boulder. Encouragement and cheering are acceptable but coaching is not. Receipt of beta by a competitor may result in disqualification of that

attempt or disqualification of the competitor from the competition, among other possible discipline to the competitor and/or the person giving the beta, at the discretion of the Jury President.

#### <span id="page-7-0"></span>**11. How will host facilities determine the number of Lead climbs vs. Top Rope climbs to make available for competitors?**

- For a Virtual Lead/Top Rope redpoint competition, all routes must be designed to be climbed on Top Rope.
	- o Some routes may be designed to be climbed on both Top Rope and Lead.
	- o Routes must not be designed to be climbed only on Lead.
	- $\circ$  The scoring value (points) for climbing a route on Lead is the same as for climbing the route on Top Rope.

**NOTE:** The decision to make all routes at Virtual Lead/Top Rope redpoint competitions Top Rope accessible was on the basis of accessibility and inclusivity. During the pandemic, many gyms have made the decision to not provide lead ropes for their participants, instituting a protocol where participants must provide their own ropes if they plan to lead climb in those gyms. As such, USA Climbing was not willing to place additional burden (financial or otherwise) on competitors by requiring them to purchase their own ropes. Further, arranging for a lead belayer could become a further burden on many competitors, effectively a fairness-ofaccess issue. While this was an access consideration for the Lead/Top Rope redpoint competitions, it should be noted that competitors may be required to supply their own ropes for upcoming championship competitions. If required, competition rope specifications will be provided at a later date.

#### <span id="page-7-1"></span>**12. What about climbing teams?**

- Competitors may not climb the routes/boulders (neither for the competition nor to just "work" a route/boulder) if their access to the route/boulder is not also available to all competitors. This includes situations such as:
	- o Having access during a team practice time without being required to sign up like the general public.
	- o Being permitted to sign up for special or reserved "team" slots ahead of the general public.
	- o Being given access to "member only" time slots, unless there are also time slots available to all competitors.
- Therefore, during a team practice period, some team member competitors may be allowed to climb the routes/boulders if they signed up for a time slot during that time that is available to the general public, but other team member

competitors at that same practice may not be allowed to climb the routes/boulders if their entrance to the gym was advantaged by their status as a team member.

• Also, teams must ensure (especially at a gym with less restrictive capacity limits) that they do not dominate the area around the routes/boulders, and that they allow all competitors present fair access to the routes/boulders. This is even true of a team visiting, as a group, another gym to compete on that other gym's competition routes/boulders -- that visiting team must not take over the route/bouldering area in a way that does not allow all competitors fair access.

## <span id="page-8-0"></span>**13. What about coaches?**

- Anyone coaching at a USA Climbing event, including virtual redpoint competitions, must be a USA Climbing Coach (Level 1 or 2).
- Any activity that is typically considered "parenting one's own child" does not fall under the previous sentence.
- A coach may attend but is not required to be at a virtual redpoint competition with their competitors.

# <span id="page-8-1"></span>**Registration**

### <span id="page-8-2"></span>**14. How much does it cost to compete in a virtual redpoint competition?**

- The cost for Virtual Bouldering and Lead/Top Rope redpoint competitions is \$30 plus applicable credit card processing fees (approximately \$1.20).
- The cost for a Speed Trial competition is \$10 plus applicable credit card processing fees (approximately \$1.20).
- Competitors may also be charged entrance fees by the host facility (e.g. competitor or spectator day pass). Entrance fees charged by host facilities may not exceed the normal cost of the day pass charged to the general public.

### <span id="page-8-3"></span>**15. How does a competitor register for a virtual redpoint competition?**

- Competitors should first check the host facility's website to identify any local health department restrictions or other compliance requirements prior to their visit. Some areas or facilities may still have restrictions in place that require competitors and/or spectators to make reservations to climb at the host facility.
- If required, competitors should make a reservation to climb at the host facility during the designated two-week competition period prior to registering for the event on the [KAYA website.](https://kaya-app.kayaclimb.com/) Reservations may also be required for spectators. Please call or go to the host facility website for reservation instructions and contact the host facility with any reservation questions.
- Competitors should download the KAYA app and familiarize themselves with how it works prior to visiting the facility for their competition session. Each competitor must have their own account within the KAYA app and each account must be associated with a different email address. Competitors with existing KAYA accounts do not need to download the app again or create another account.

**NOTE:** *Make sure the first and last name used when creating the competitor's KAYA app account is the same first and last name that was used when creating the competitor's USA Climbing account.*

- Use of the KAYA app is restricted to individuals 13 years or older. If anyone other than the parent or legal guardian of a competitor under the age of 18 will be using the app on behalf of said competitor, all such use is deemed the responsibility of the parent or legal guardian pursuant to the [KAYA Terms of](https://kayaclimb.com/terms-of-service)  [Service.](https://kayaclimb.com/terms-of-service)
- To register for a virtual redpoint competition, competitors should follow the following steps:

**NOTE:** *If your gym requires registration for time slots due to COVID safety protocols, we advise that you take this step first to ensure you can get access to the gym prior to paying for an event ticket.*

- 1. Go to [www.kayaclimb.com](http://www.kayaclimb.com/)
- 2. Click "Login" in the upper right hand corner of the screen. Log in using the *same* login process you used when you created your account. (Google/Facebook/Apple/Email login).
- 3. Search for your USAC Event in the store by searching for the host gym name (e.g. Planet Granite San Francisco)
- 4. Click on the event
- 5. Enter your USAC Member ID (must be an active Introductory or Competition Membership type)
- 6. Pay for the event.
- 7. Receive your email receipt. This will include the link directly to the competition "challenge" you have purchased. If you open the email receipt on mobile and click the link, it will take you directly to the event in KAYA.
- 8. Reopen KAYA to find the event. Click on the lightning bolt in the bottom menu and under "My Challenges" you will see all Challenges that you have already paid for. **You must click "Join Challenge" to finish registering.**
	- Enter the grade of the hardest send you have made in 5 or fewer tries (this has NO IMPACT on your USAC scoring!)
	- Enter the correct Category for the competitor as illustrated in the above [table](#page-4-3)
	- **•** Finish registration.
	- Competitors should verify that have successfully completed registration by noting that their name appears on the leaderboard.

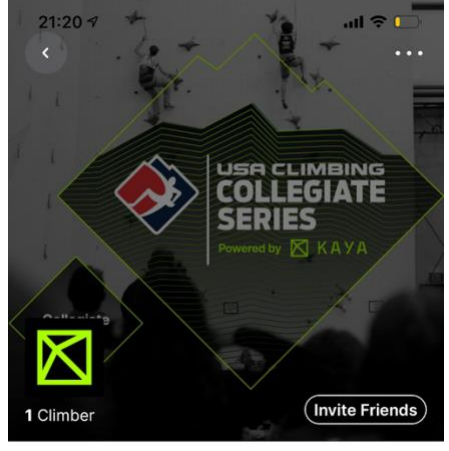

**Speed Test Event** Ends on 2021-02-12 Jan 29, 2021 to Feb 12, 2021 **1** test  $\Psi$  n/a **John Oungst**  $\mathbf{1}$ b Leaderboard  $Male$ **John Oungst** 1  $0:000$ 

**NOTE:** *There is no cap on the number of competitors who may register for a virtual redpoint, but there may be a cap on available climbing reservation slots at participating host facilities. USAC strongly encourages securing a climbing reservation at the respective host facility, if possible, prior to registering for any virtual redpoint within the KAYA app. Registering for an event on the KAYA app DOES NOT guarantee that a competitor will be able to secure a climbing reservation at a host facility.*

**NOTE:** *When registering or renewing memberships with USA Climbing, competitors are issued a digital membership card. Please make sure this membership card is maintained and readily available so that the competitor's membership number may be utilized during the event registration process.*

• Check out the [how-to-videos](https://kayaclimb.com/blog/usa-climbing-competitors-welcome-to-kaya) for additional assistance on the KAYA app.

#### <span id="page-11-0"></span>**16. How long is each competition period for a virtual redpoint?**

• A virtual event competition period will last for two (2) weeks, however, may be extended to three (3) weeks in extenuating circumstances as described below.

#### <span id="page-11-1"></span>**17. Why start on Monday and end on Sunday?**

• USA Climbing wanted to ensure that the competition period encompasses two weekends, as a way to maximize access for competitors, and that this approach is applied consistently across all virtual redpoint competitions.

#### <span id="page-11-2"></span>**18. Why might some virtual redpoint competition periods be extended to three (3) weeks?**

• In extenuating circumstances (for example, a host facility with limited availability and/or capacity due to state/local COVID-related restrictions, in a large youth climbing market), USA Climbing may determine that extending the virtual redpoint competition period to three weeks is in the interest of fairness. In such a case, USA Climbing will work with the host facility to ensure that the additional week provides opportunity for more competitors to participate, rather than simply providing more opportunity (time) to existing competitors.

#### <span id="page-11-3"></span>**19. How long is registration open for a virtual redpoint?**

- Registration ends at the conclusion of the competition period
- It is the competitor's responsibility to ensure that there is enough time left in the competition period for them to access the host facility and attempt a sufficient number of routes/boulders to submit a score.
- Competitors should ensure a climbing reservation slot, if required, is also available with the host facility prior to registering for the virtual redpoint.

# <span id="page-12-0"></span>**KAYA App**

#### <span id="page-12-1"></span>**20. Does the KAYA app work with any device?**

- No. KAYA is an app-based software available on devices that support at least iOS version 10, Android version 5 or newer.
- The KAYA app will work on tablets (iPads, etc.) but will not be optimized or may not be fully functional.
- The KAYA app is not accessible on a computer.

### <span id="page-12-2"></span>**21. How do I log my competition routes/boulders within KAYA?**

- To begin logging routes/boulders for an event, the competitor must
	- 1. Login to their KAYA account
	- 2. Tap on the "Search" icon
	- 3. Search for and tap on the gym where the virtual redpoint competition the competitor registered for is taking place
	- 4. Tap on the "Tags" button and filter by the "USAC Youth" tag
	- 5. Choose a route/boulder to attempt and verify the following:
		- o Verify the USAC start placard number matches the number on the climb name within the KAYA app
		- o Verify the photo of the route/boulder by tapping on the climb name within the KAYA app to ensure it's the same boulder that is on the climbing wall
	- 6. Swipe right on a competition route/boulder to log an attempt or swipe left on a route/boulder to log a send. This begins the climbing session.
	- 7. The "climbing session" is now active.
	- 8. As routes/boulders are logged, competitors are faced with a question to notate what they think the route/boulder should have been graded. This question has nothing to do with the competitor's score/rank and is only for data collection purposes.
	- 9. Don't forget to end your "climbing session." Competitors may still edit the routes/boulders within the climbing session once it's been ended.

### <span id="page-13-0"></span>**22. How do competitors indicate the routes/boulders that they complete in the KAYA app?**

- As a default, competitors should keep a written record of their completed routes/boulders and videos of those routes/boulders. The written record should include the event name as listed on the USA Climbing website, date and time of your climbing session, photo of each completed route/boulder, the route/boulder's name (e.g. USAC#1, USAC#2, etc.), the boulder's hold or tape color and the route's YDS grade or boulder's V-grade. **Don't forget to also capture videos of your completed routes/boulders.**
- As USAC-sanctioned routes/boulders are logged as completed during the climbing session within the KAYA app, they are added to the competitor's score for the competition on the unofficial results within the KAYA app associated with that specific virtual redpoint.
- If a single device is being used to access the KAYA app for multiple competitors, each account will need to be logged in and out each time scores are added to a specific competitor's account. It is recommended that competitors' scores are maintained with a written record in addition to the KAYA app so that entry between multiple accounts is more efficient.
- Once a competitor has completed their climbing session and uploaded videos of their completed routes/boulders (see below), they should "Stop" the session within their KAYA account. If the competitor comes back to the facility on another day, they should Start a new session. The competitor's final score for the virtual redpoint will take into account their performance across all sessions during the two-week competition period.
- If a competitor Stops a session before uploading their videos, they still have the ability to Edit a session and add the videos at a later time.
- While USA Climbing recognizes that there could be a delay with video uploads to competitor's completed route/boulder problems, it's important to note that a video MUST be submitted before the end of the two-week competition period.
- Additional self-help tools, provided by KAYA, are available at this [LINK.](https://kayaclimb.com/blog/usa-climbing-competitors-welcome-to-kaya)

#### <span id="page-13-1"></span>**23. How many routes/boulders will the KAYA app allow me to submit?**

• There is no limit on the number of routes/boulders that a competitor may submit, however, they must be routes/boulders that are designated as USACsanctioned for that competition.

• As set forth in the Rulebook Addendum rule  $17.4.3(f)(i)$  and  $17.4.4(c)$ , where more than five (5) boulders or three (3) routes have been submitted by a competitor, the selection order of priority shall be: first, by greater number of points (higher points first), then by reverse order of submission (the latest submissions first), and finally, by USA Climbing route/boulder number (highest numbers first).

**Only completed routes/boulders that have an accompanying video will be counted toward a competitor's score in USA Climbing's official results.**

### <span id="page-14-0"></span>**24. How do I log my speed times and videos?**

• To find the speed route, competitors should navigate to the Gym's map, select the "Speed" Filter, and locate the Speed Climb(s) - it does not matter if they log their time on the left or right route. Note: Previous bouldering competitors may need to select the "Type" filter and switch from bouldering to routes.

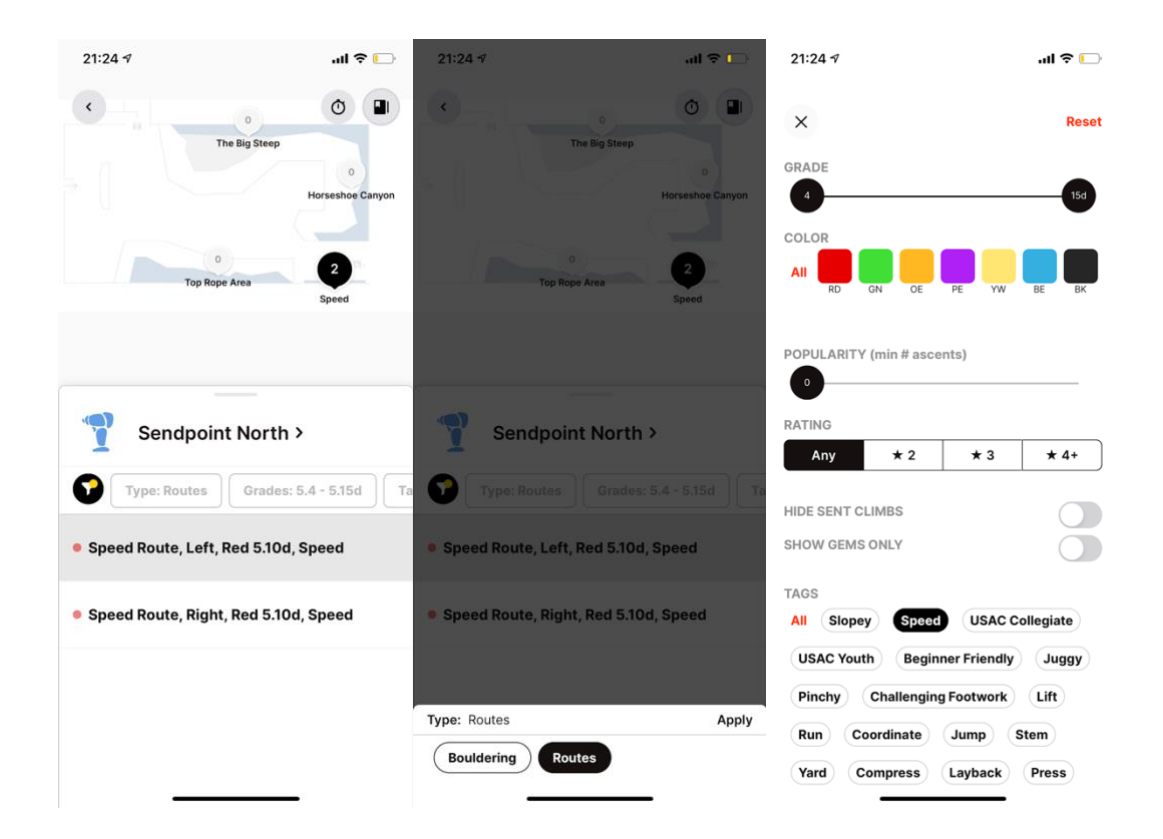

- To log their speed time(s):
	- 1. Tap on the Speed Route card.
- 2. Tap "Log Send"
- 3. Enter the recorded speed time, in seconds and milliseconds
- 4. All of the additional data points do not matter for Speed. The leaderboard only looks at the time input.
- 5. Upload the video that matches this recorded time
- Alternate Flow --If a competitor "swipes" to send the speed route, then to add the time:
	- 1. Swipe right to log the speed route.
	- 2. Tap on the logbook (upper right icon)
	- 3. Locate the recently logged send on the speed route.
	- 4. Tap the "pencil" icon
	- 5. Enter the recorded speed time, in seconds and milliseconds
	- 6. All of the additional data points do not matter for Speed. The leaderboard only looks at the time input.
	- 7. Upload the video that matches this recorded time

**NOTE:** *Competitors may log the speed route and upload as many times as they want. The leaderboard will only record their best result. To save time, if a competitor does not wish to upload every attempt and video, wait until the end of the competitor's speed session and only record the best time from that session.*

# <span id="page-15-0"></span>**Technical Issues**

#### <span id="page-15-1"></span>**25. I do not have a device that can access the KAYA app or the ability to video myself while attempting routes/boulders. What do I do?**

• You must reach out to USA Climbing in writing [\(info@usaclimbing.org\)](mailto:info@usaclimbing.org) prior to your first virtual event for further guidance and approval on how your scores will be collected and submitted.

### <span id="page-15-2"></span>**26. What do I do if the KAYA app is unresponsive or having other technical issues that prevent me from entering routes/boulders or uploading videos?**

- Competitors should click the "Support" button within the KAYA app and explain in writing what they are experiencing. A KAYA representative will contact the competitor in an effort to resolve their issue.
- Competitors should also contact USA Climbing in writing [\(info@usaclimbing.org\)](mailto:info@usaclimbing.org) for further assistance.
- All host facilities will have available, upon request, a printable version of the USA Climbing routes/boulders and their associated grades so that competitors may continue their climbing session if the KAYA app has technical issues.
- Once the technical issues are resolved, the competitor will enter their completed routes/boulders into the KAYA app via referencing the written record they maintained. The written record should include the event name as listed on the USA Climbing website, date and time of your climbing session, photo of each completed route/boulder, the route/boulder's name (e.g. USAC#1, USAC#2, etc.), the route/boulder's hold or tape color and the route's YDS grade or boulder's V-grade.

*A technical issue may not be able to be resolved during a competitor's climbing session.*

# <span id="page-16-0"></span>**Video**

## <span id="page-16-1"></span>**27. How do competitors upload videos of routes/boulders and speed climbs they complete in the KAYA app?**

- Once a route/boulder or speed climb has been logged by the competitor in the KAYA app, they must go in and "Edit" the route/boulder. Once in the editing feature, the competitor uploads the video of the route/boulder or speed climb to the appropriate field.
- The video uploaded can be a maximum of 6 minutes or 2 gigabytes in length.

**NOTE:** It is recommended that competitors upload video in 1080p (not 4k) and over a Wi-Fi connection to avoid any impact on an individual's cellular plan.

## <span id="page-16-2"></span>**28. What if my video is longer than 6 minutes?**

• The competitor should upload a portion of the video to the specific route/boulder and then email USA Climbing [\(info@usaclimbing.org\)](mailto:info@usaclimbing.org) with the full video attached for further guidance.

#### <span id="page-16-3"></span>**29. What does a video need to show?**

• The video must include the following:

 $\circ$  For Bouldering, the competitor starting the boulder utilizing a proper "4point" start and finishing the boulder utilizing a proper two-hand control of the finish holds(s). Click on the informational video link below regarding 4 point starts.

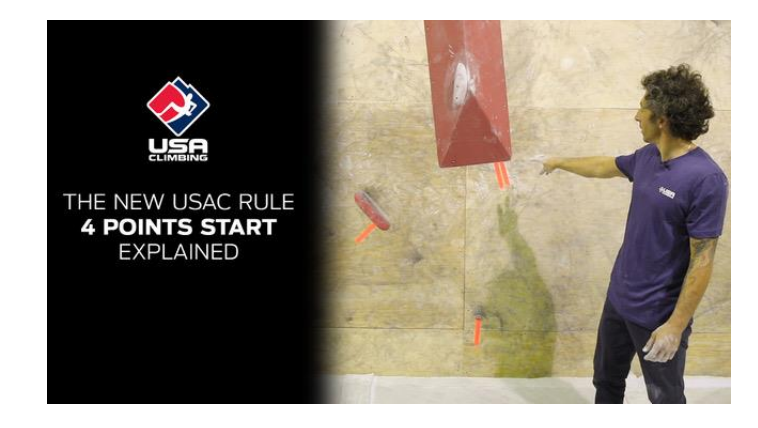

- o For Lead/Top Rope, the competitor completing the "upper portion of the climb" – which consists of the last twelve (12) handholds of the route and finishing the route utilizing a proper one-hand control of the finish hold or having successfully clipped the final protection point if leading the route.
- o For Speed, the competitor successfully climbing the Speed route, from before the start continuously through the successful finish, and where possible, clearly show the electronic timing system's recorded time for the attempt.
- $\circ$  The competitor and everything they are making contact with during their attempt respective of bouldering, Lead/TR and speed videoing requirements.

#### <span id="page-17-0"></span>**30. What if someone or something passes in between the competitor and their videoing device while videoing their attempt, creating a brief obstruction?**

- If the brief obstruction occurred at a time when an auditor could reasonably believe that a possible/suspected infraction has taken place, then the obstruction could render the video invalid for scoring purposes.
- If the brief obstruction occurred at a time when it is highly unlikely that a possible or suspected infraction could have taken place, then the video would likely be valid for auditing purposes

#### <span id="page-17-1"></span>**31. Can the video be edited?**

• No, the video must be unedited except for removing excess and unnecessary time before or after the attempt.

#### <span id="page-18-0"></span>**32. Does the video need to have sound?**

• Yes

#### <span id="page-18-1"></span>**33. When does the video need to be submitted by?**

• The video must be submitted before noon Mountain Time on the day immediately following the end of the competition period.

#### <span id="page-18-2"></span>**34. Are there any helpful hints on the best ways to capture videos of my completed routes/boulders?**

- Have a friend, parent, other climber, etc. take the video of you attempting the route/boulder.
- Prop your phone up on a shoe, book, hold, etc. to stabilize it while recording your attempt of the route/boulder.
- Use a tripod for your phone (if permitted by the host facility). Here is a [LINK](https://www.amazon.com/s?k=flexible+tripod+with+universal+mount+for+all+smartphones&i=electronics&crid=1OW6UX2MRKR74&sprefix=flexible+tripod+with+%2Celectronics%2C182&ref=nb_sb_ss_i_3_21) to some examples found on Amazon.
- Click on the informational video link below for additional clarification on what competitor videos should include and some helpful hints.

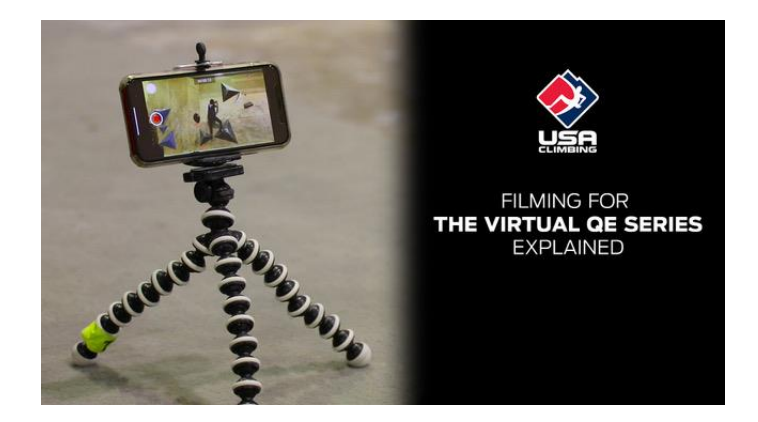

#### <span id="page-18-3"></span>**35. Who has access to view the videos uploaded by competitors to their routes/boulders in the KAYA app?**

• Only competitors who are registered for the specific virtual redpoint and those with administrative access are able to see competitors' videos or results from that event.

- If a competitor chooses to also add their video to the KAYA public "feed," their video will be viewable by anyone who is a KAYA app user. USA Climbing strongly recommends that competitors not add their videos to the public KAYA feed during the competition period.
- When the KAYA app is first installed on a device, the default privacy setting is "Public." Competitors are encouraged to make their profiles "Private" so that uploaded videos remain only visible to other competitors and administrators who are registered for or have access to a specific virtual redpoint competition. However, competitors may choose to leave their KAYA app account "Public" if they are not concerned with the public viewability of their profiles. To make your KAYA app profile "Private," complete the following steps:
	- $\circ$  Log in to the competitor's account in the KAYA app
	- $\circ$  On the white bar at the bottom of the screen, tap the person icon
	- $\circ$  Tap the three (3) vertical dots (ellipsis) at the top of the screen
	- o Tap Privacy and Settings
	- o Slide "Private" toggle to ON (last option)
	- o Exit the screen
- The KAYA app has the functionality for users to comment on another climber's videos. As such, competitors are reminded that they are expected to comply with USA Climbing rulebook section 3.14.1

*All individuals at a USA Climbing competition shall exhibit respectful and appropriate behavior to other individuals and shall not engage in harassment or discrimination towards other individuals, where such individuals include without limitation competitors, coaches, event officials, volunteers, staff, host facility personnel, and spectators.*

*Such respectful and appropriate behavior shall be exhibited in all public settings, including but not limited to at the host facility and on social media, whether before, during, or after the competition.*

*A violation may result in a Red Card, including Disqualification, removal from the host facility, and/or revocation of an individual's USA Climbing Membership.*

#### <span id="page-19-0"></span>**36. Will the videos be reviewed by USA Climbing?**

• Yes, competitor videos may be audited by USA Climbing.

## <span id="page-19-1"></span>**Audits**

#### <span id="page-19-2"></span>**37. How are the videos selected for first-level audits?**

• Routes/boulders with accompanying videos submitted by competitors who, at the time of the audit, are within the range of eligibility for Regionals based on their rank in their Region's Youth Qualification Series Rankings are subject to auditing.

### <span id="page-20-0"></span>**38. Who does the first-level audits, what are the first-level auditors looking for, and what happens if they see irregularities or something against the rules?**

- First-level auditors will consist of the region's Regional Coordinators, a judge that held Certified Judge status last year, and designated Jury Presidents, who will work with these other auditors in an effort to ensure consistency and fairness.
- The first-level auditors will review the videos to see that:
	- o The video meets the requirements for being unedited, having sound, showing the start and finish of the boulder or the final twelve (12) handholds of the route, and fully showing the competitor and every object that they are in contact with at all times.
	- $\circ$  The competitor made a Correct start, used no Artificial Aid (as defined in the Rulebook), and that their attempt meets the Rulebook requirements to be determined as Successful.
	- $\circ$  The route/boulder is not in a modified state during the climb.
	- o The competitor received no beta, coaching, or advice during their attempt.
	- $\circ$  The competitor's actions did not violate any rules, including those regarding safety and conduct, and did not act contrary to any applicable Code of Conduct.
- In the event an auditor identifies a possible issue (violation or irregularity), they will forward their concern to the Jury President and VP of Sport for review.
- If the Jury President identifies an issue or possible issue (violation or irregularity), they may, with the approval of the VP of Sport, revoke the completed route/boulder status of that climb for that competitor and/or initiate a second-level audit that includes that video and other possibly related or relevant videos.
- Issues (or possible issues) related to safety and/or conduct may cause the Jury President to seek a third-level audit.

## <span id="page-20-1"></span>**39. How are the videos selected for second-level audits?**

• If the Jury President or USA Climbing staff identify the need for a secondlevel audit, the relevant collection of videos for possible second-level audit will be identified as well. As appropriate, based on the nature and severity of the irregularities or infractions, either the full collection or a randomly selected subset of the collection of videos will undergo review in the second-level audit.

#### <span id="page-21-0"></span>**40. Who does the second-level audits, what are the second-level auditors looking for, and what happens if they see irregularities or something against the rules?**

- In the event of a second-level audit, the Jury President and one or more additional auditors, selected in consultation with USA Climbing, will review the collection (or randomly selected subset of the collection) of videos identified to be part of the second-level audit.
- Those reviewing the videos in a second-level audit are looking for the same issues as in a first-level audit.
- If the Jury President identifies an issue or possible issue (violation or irregularity), they have the discretion to revoke the completed route/boulder status of that climb for that competitor, and the Jury President has the authority and discretion to issue a Yellow Card or a Red Card to the competitor, as provided for in the USA Climbing Rulebook. A Red Card or action taken may include sanctions up to suspension from USA Climbing.
- Issues (or possible issues) related to safety and/or conduct may cause the initiation of a third-level audit.

## <span id="page-21-1"></span>**41. How are the videos selected for third-level audits?**

• The entire collection of videos identified to be part of the third-level audits are to be reviewed.

## <span id="page-21-2"></span>**42. Who does the third-level audits, what are the third-level auditors looking for, and what happens if they see irregularities or something against the rules?**

- In the event of a third-level audit, the Jury President and one or more additional auditors, selected in consultation with USA Climbing, will review the collection of videos identified to be part of the third-level audit.
- A third-level audit operates much the same as a second-level audit, and is highly focused on safety and conduct issues. Potential outcomes of a thirdlevel audit include all those of first- and second-level audits, up to and including the issuance of a Red Card.

#### <span id="page-22-0"></span>**43. How will I know one of my completed routes/boulders is being audited?**

• USA Climbing will not provide any notice of in-progress audits, nor any concluded audits that result in no change to the completed route/boulder status.

#### <span id="page-22-1"></span>**44. How will I know one of my completed routes/boulders has been revoked, and what are my subsequent options?**

- As set forth in the Rulebook Addendum rule 17.4.3(j)(i), USA Climbing will notify any affected competitors via email
- As set forth in the Rulebook Addendum rule  $17.4.3(j)(ii)$ , a competitor who has had their route/boulder completion revoked shall:
	- o not be allowed to resubmit a video of that route/boulder for scoring: and
	- o be allowed to file a related Appeal (or counter-Appeal), subject to a deadline of twenty-four (24) hours after above notification of revocation of route/boulder completion.

#### <span id="page-22-2"></span>**45. What is the deadline for all audits to be completed?**

- USA Climbing shall conclude all audits by one week immediately following the final competition of the Youth Qualification Series season.
- A competition's videos are subject to auditing until the end of the Youth Qualification Series season.

## <span id="page-22-3"></span>**Results**

#### <span id="page-22-4"></span>**46. How are the results for a virtual redpoint tabulated?**

- For Bouldering, a competitor's score at a virtual redpoint is derived from the cumulative value of their top five (5) completed boulders, where such record must include video documentation submitted of the competitor successfully climbing the boulder, from a successful start to the successful TOP.
- For Lead/Top Rope,
- $\circ$  A competitor's score at a virtual redpoint is derived from the cumulative value of their top three (3) completed routes, where such record must include video documentation submitted of the competitor successfully climbing the "upper portion of the climb" – which consists of the final twelve (12) handholds of the route.
- o The scoring value (points) for climbing a route on Lead is the same as that for climbing the route on Top Rope.
- The submission of the route/boulder completion record, including said video, must be completed before noon Mountain Time on the day immediately following the end of the competition period.
- Any update, modification, or alteration of any video after the video submission deadline shall result in the revocation of the relevant route/boulder.
- A competitor's unsuccessful attempts are not recorded and are not used in ranking competitors or breaking ties.

## <span id="page-23-0"></span>**47. How are the results for a Speed trial competition tabulated?**

- Competitors will be ranked by time with the fastest time being highest ranked.
- To be awarded a valid time, competitors must submit a time record that includes unaltered video documentation of the competitor successfully climbing the Speed route, from before the start continuously through the successful finish, and where possible, clearly shows the electronic timing system's recorded time for the attempt.
- In the event of a Speed time submission on a Speed wall without an electronic timing system or with a video that does not clearly show the electronic timing system's recorded time for the attempt, the submitted Speed time shall be considered provisional, and shall only be considered official after an audit by USA Climbing.
- A competitor may race (make an attempt) on their own, with no other competitor racing at the same time.
- There is no limit on the number of attempts allowed a competitor, and multiple attempts may be made during the two-week Speed Trial competition period.
- A False Start does not affect a competitor's eligibility to make subsequent attempts.
- See Rulebook Addendum B for additional info related to the submission of valid Speed times, linked [here.](http://www.usaclimbing.org/Officials/Rulebook.htm)
- Youth Speed National Championship qualifying benchmark times will be published soon but are likely to be based on the Semifinal speed time (multiplied by a factor) of the  $4<sup>th</sup>$  ranked competitor in each Category's Semifinal Round of the 2019 Youth Speed National Championships. Such a time would serve as an approximation to the median Semifinal time for those advancing to Finals, and would not be subject to outlier results from a few exceptionally fast competitors in the Category. Benchmark times will be published on the Rules webpage linked [here.](http://www.usaclimbing.org/Officials/Rulebook.htm)

#### <span id="page-24-0"></span>**48. How many routes/boulders can a competitor submit?**

- As set forth in the Rulebook Addendum rule  $17.4.3(f)(i)$  and  $17.4.4(c)$ , where more than five (5) boulders or three (3) routes have been submitted by a competitor, the selection order of priority shall be: first, by greater number of points (higher points first), then by reverse order of submission (the latest submissions first), and finally, by USA Climbing route/boulder number (highest numbers first).
- As set forth in the Rulebook Addendum rule 17.4.3(f)(ii) and 17.4.4(c), only the top five (5) completed boulders or top three (3) completed routes scored at the end of the competition shall be considered for scoring. In the event that a route/boulder completion is later revoked under USA Climbing rules, by audit, appeal, or otherwise, no other route/boulder completion shall be considered for scoring, subject to appeals under these rules. For the avoidance of doubt, if one (1) boulder of five (5) scored boulders is revoked, then the competitor's score is limited to the four (4) remaining boulders. For the avoidance of doubt, if one (1) route of three (3) scored routes is revoked, then the competitor's score is limited to the two (2) remaining routes.

#### <span id="page-24-1"></span>**49. How are the results for virtual redpoints and speed competitions displayed?**

- A competitor's result for each event will be displayed in two places.
	- o **Unofficial** results will be displayed on the KAYA app specific to each event. Only competitors who are registered for the specific virtual redpoint and those with administrative access are able to see competitors' videos or results from that event.
	- o **Official** results for each event will be displayed on the USA Climbing results web page at this [LINK.](http://www.usaclimbing.org/scoring-and-results/results.htm)
- Regional Qualification results will be displayed on the USA Climbing result's web page (see above) and updated at the conclusion of each virtual redpoint's competition period.
- Official and Provisional Speed Trial competition times will be displayed on the USA Climbing result's web page (see above) and updated at the conclusion of each Speed Trial competition period.

## <span id="page-24-2"></span>**Appeals**

#### <span id="page-24-3"></span>**50. What is the appeal's process?**

• As set forth in the Rulebook Addendum rule 17.4.3(i), appeals:

- $\circ$  shall be submitted in writing, with the appropriate appeal fee, before the deadline of 5pm Mountain Time the day after the end of the competition, subject to the deadline as set forth in Rule 17.4.3(j) for appeals submitted to contest a revoked route/boulder or speed time; and
- o shall begin with the notification via email from USA Climbing to all directly affected competitors; and
- o that contest a competitor's claimed completed route/boulder or speed time shall not be considered; and
- o shall be reviewed by the competition's Jury President; and
- o may, at the discretion of the Jury President, be forwarded to the office of the USA Climbing VP of Sport for further consideration; and
- o shall be decided by the Jury President in conjunction with the office of the USA Climbing VP of Sport.

## <span id="page-25-0"></span>**51. What happens if a submitted appeal is determined successful?**

- As set forth in the Rulebook Addendum rule 17.4.3(j), in the event the Appeal is determined as Successful;
	- o all directly affected competitors shall be immediately notified by USA Climbing via email and updated results shall be posted; and
	- o a competitor who had their route/boulder or speed time completion revoked shall:
		- not be allowed to resubmit a video of that route/boulder or speed time for scoring; and
		- be allowed to file a related Appeal (or counter-Appeal), subject to a deadline of twenty-four (24) hours after above notification of revocation of route/boulder or speed time completion

#### <span id="page-25-1"></span>**52. How much does it cost to file an appeal that is part of a virtual redpoint competition?**

• The appeal fee is \$25 and may be added to a competitor's account by logging into their USA Climbing member account (via usaclimbing.sport80.com) and selecting the "Appeal Fee" option.

## <span id="page-25-2"></span>**Cancellations**

#### <span id="page-25-3"></span>**53. What if a scheduled virtual redpoint is canceled due to COVID whether entirely or for part of the scheduled competition period?**

• USA Climbing will make best efforts to ensure those virtual redpoints are rescheduled or extended when possible.

## <span id="page-26-0"></span>**54. Will refunds be issued in certain circumstances?**

- Yes. Competitors unable to fulfill a climbing reservation and requesting a refund must contact KAYA [Support](https://kayaclimb.com/support) with the request and reasoning. Once the circumstance is verified and approved, KAYA will issue the refund accordingly.
- If a virtual redpoint is canceled, whether entirely or partially, any competitor unable to fulfill their climbing reservation for the specific event will be eligible for a refund of their competition registration fee.
- Refunds of any prepaid day pass fees associated with climbing reservations as part of the virtual redpoint will be determined by the host facility, and it is their decision whether or not to issue a refund if the competitor is unable to fulfill the climbing reservation.

## <span id="page-26-1"></span>**Scheduling**

#### <span id="page-26-2"></span>**55. What if my Region is unable to schedule virtual redpoints due to COVID restrictions?**

- USA Climbing is in close contact with host facilities and Regional Coordinators and will assess each situation on an individual basis.
- It is possible that in such a situation all competitors within the Region may be given an invitation to Regionals. An update surrounding such a situation will be communicated to competitors no later than 30 days out from the scheduled date of the respective Regional Championships.
- Conditions remain fluid across the country, and as such, competitors should check their Region's page on the USA Climbing website frequently as competitions may be added with little notice.

#### <span id="page-26-3"></span>**56. What if some states are open within a Region but others or not?**

- USA Climbing is in close contact with host facilities and Regional Coordinators and will assess each situation on an individual basis.
- It is possible that in such a situation, competitors from the affected state may be given an invitation to Regionals. An update surrounding such a situation will be communicated to competitors no later than 30 days out from the scheduled date of the respective Regional Championships.
- Conditions remain fluid across the country and as such, competitors should check their region page frequently as competitions may be added with little notice.

## <span id="page-27-0"></span>**57. What about Regional Championships?**

- To qualify for Regionals, a competitor must achieve a rank within the top twenty-five (25) in their category in their member Region whereby their highest single-event score will be utilized to determine their rank. Event scores may come from virtual redpoints held in either of the two Regions within a competitor's member Division but not from Regions outside of their member Division.
- Only one competition's score (the highest achieved by the competitor during the season) will count toward Regional Qualification.
- USA Climbing will announce no less than 30 days from the scheduled date for Regionals whether the event will take place.
- A decision may be made to delay Regionals in an effort to secure a date where the event may be held.
- Regional championships may take place in some Regions and not in others due to COVID restrictions in those respective areas. In these instances, USA Climbing will evaluate the situation and make a determination about potential advancement for those competitors within the affected areas.
- Regional competition format may be adjusted to adhere to local health department guidelines due to COVID. A "Return to Sport" document is being created by USA Climbing to address these situations and will be circulated to members once available.
- Competitors may be required to supply their own ropes for upcoming championship competitions. If required, competition rope specifications will be provided at a later date.

#### <span id="page-27-1"></span>**58. Do I have to earn a valid speed time at a speed trial within my Division?**

• No, competitors may earn a valid speed time from a speed trial competition hosted in any region.